# **NVR Quick Guide**

#### Welcome

Thank you for choosing our product. This guide contains useful information about using the device. Please read through this guide before you start.

#### **Notice**

- All operations should comply with your local electrical safety codes.
- We (including our dealers) shall not be held responsible for any damage or loss caused by improper handling during the installation or use of the device.
- The illustrations in this guide are for reference only and may be different from the actual device. This guide is subject to change without notice.

# Packing List

Please check the items in your package carefully. Contact your dealer if you find anything missing or damaged.

- Power adapter
- Hard disk data cable
- Hard disk power cable
- Mouse
- Screws
- User document
- Power cable (for some models only)

#### Installation

This NVR series has only one hard disk. Please follow the steps to install the disk. A screwdriver is needed. The following figures are only for illustration purpose.

**1.** Loosen the screws on the bottom cover.

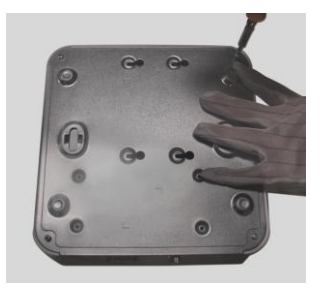

**2.** Fix the four screws on the disk without fully tightening them.

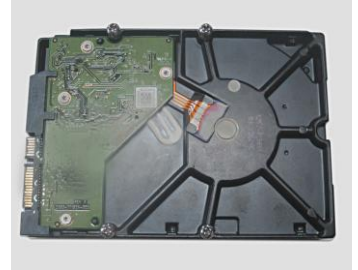

**3.** Align holes on the disk with holes on the bottom cover.

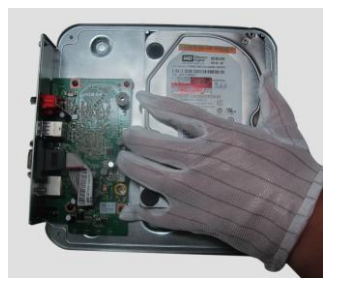

**4.** Secure the disk to the bottom cover using four screws.

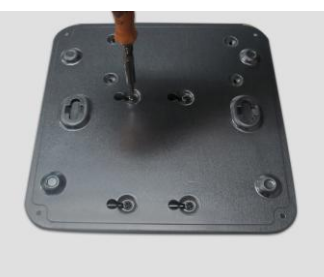

**5.** Connect the data and power cables.

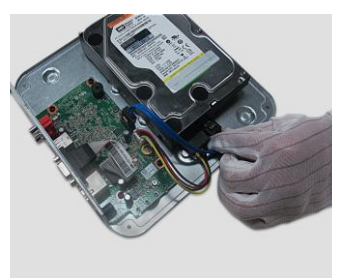

**6.** Place the cover in position and then fix the four screws.

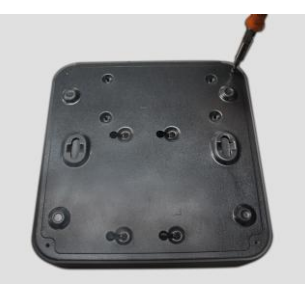

# LEDs

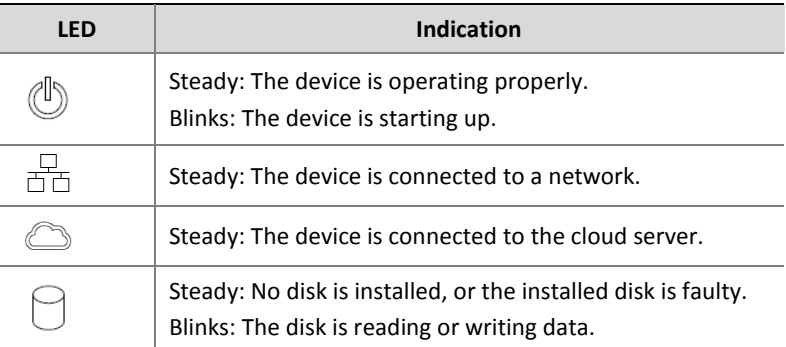

# Interfaces

The interfaces may vary depending on your device model.

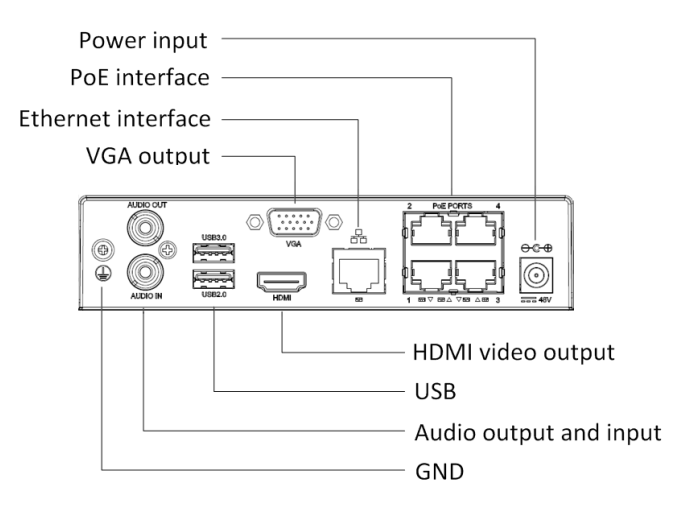

# Local Login

After the device starts up, use the default username (**admin**) and password (**123456**) to log in for the first time.

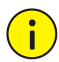

#### **CAUTION!**

The default password is intended only for your first login. To ensure account security, please change the password immediately when you are logged in. A strong password containing at least eight characters is recommended.

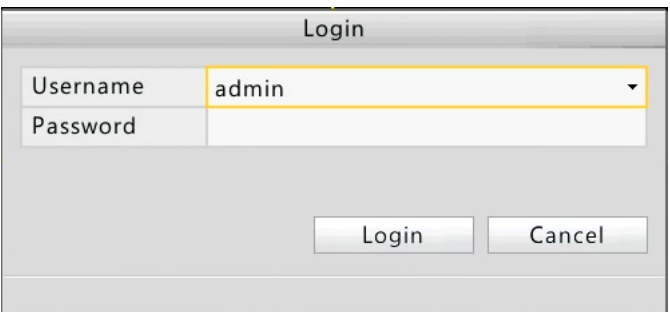

### Login from the Web

Open a Web browser and enter the IP address of your device in the address bar. Follow prompts to install the plug-in. After the installation is completed, reopen the Web browser and log in.

The default IP address of your device is **192.168.0.30**. The default username for your device is **admin** and password is **123456**.

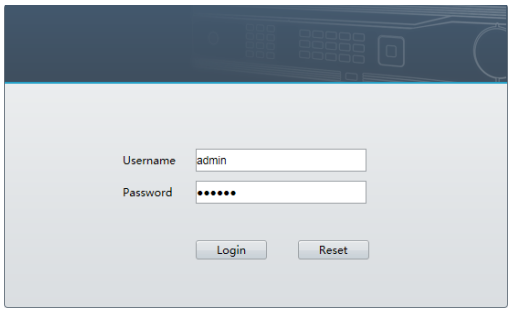